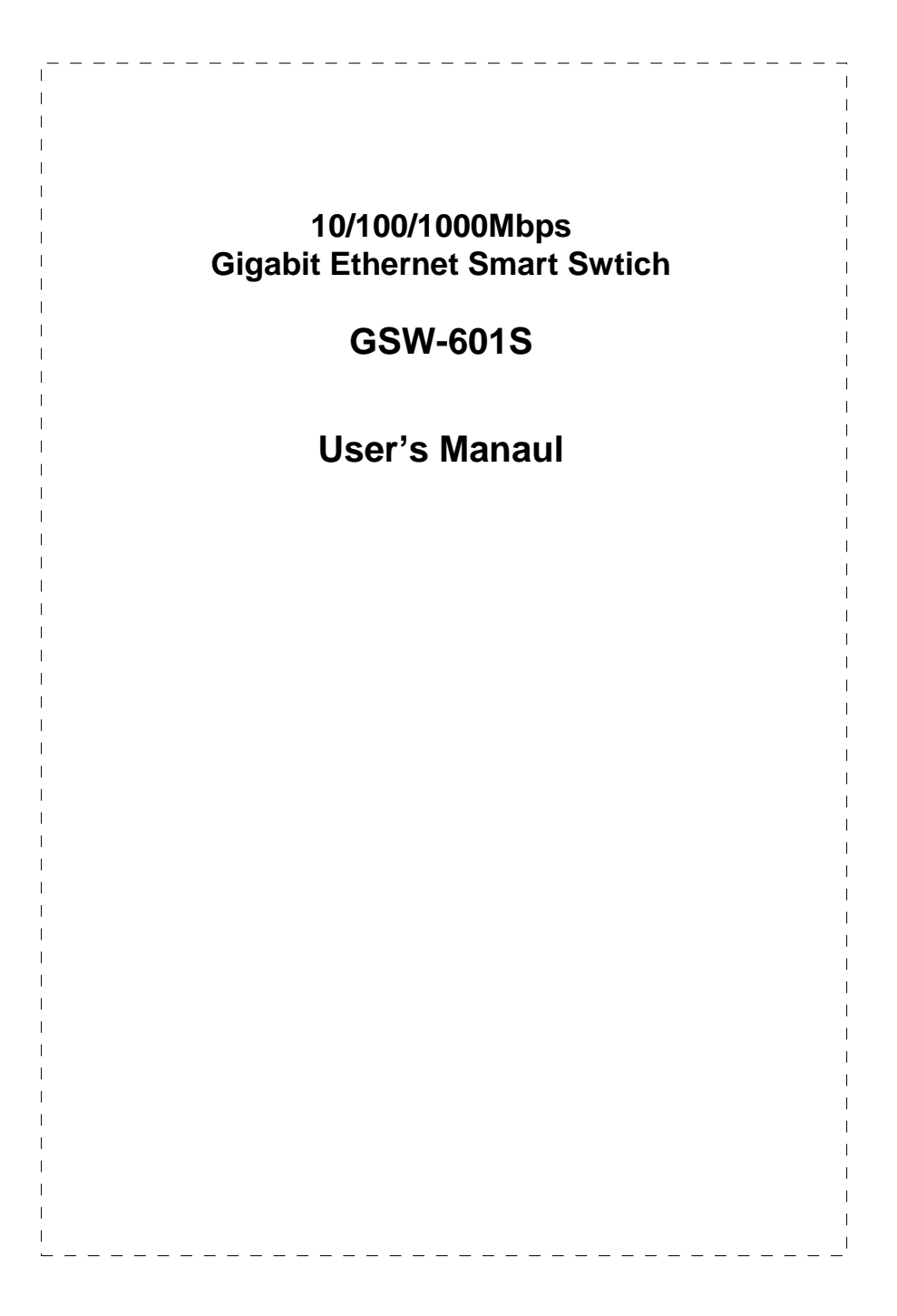

### **Trademarks**

Copyright © PLANET Technology Corp. 2001. Contents subject to revision without prior notice. PLANET is a registered trademark of PLANET Technology Corp. All other trademarks belong to their respective owners.

### **FCC Warning**

This equipment has been tested and found to comply with the limits for a Class A digital device, pursuant to Part 15 of the FCC Rules. These limits are designed to provide reasonable protection against harmful interference when the equipment is operated in a commercial environment. This equipment generates, uses, and can radiate radio frequency energy and, if not installed and used in accordance with the Instruction manual, may cause harmful interference to radio communications. Operation of this equipment in a residential area is likely to cause harmful interference in which case the user will be required to correct the interference at his own expense.

### **CE Mark Warning**

This is a Class A product. In a domestic environment, this product may cause radio interference, in which case the user may be required to take adequate measures.

#### **Revision**

**PLANET NOVASwitch User's Manual FOR MODELS: GSW-601S** 

**Part No.: EM-GSW6V1**

#### **Before Starting**

In this User's Manual, "Switch" is used for GSW-601S, "NovaSwitch" for PLANET's 19"-range Ethernet Switch, where "switch" represent the third party switch.

*PLANET NOVASwitch series*

## **TABLE OF CONTENTS**

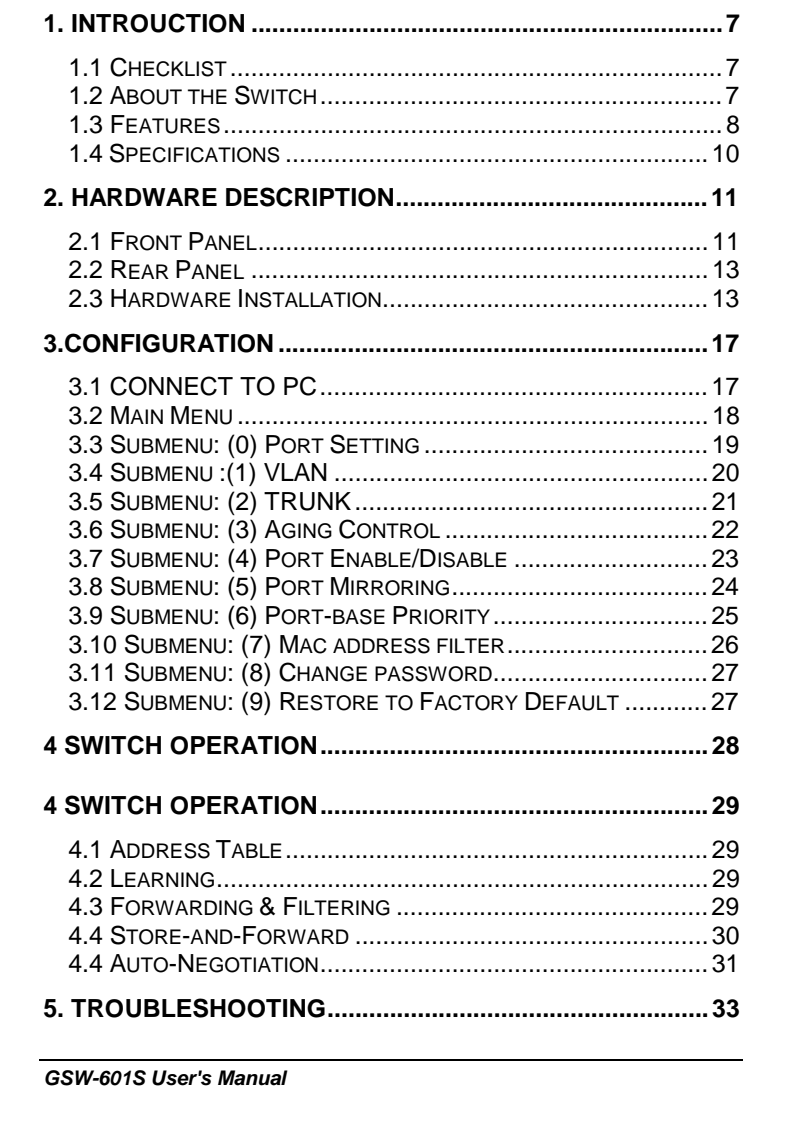

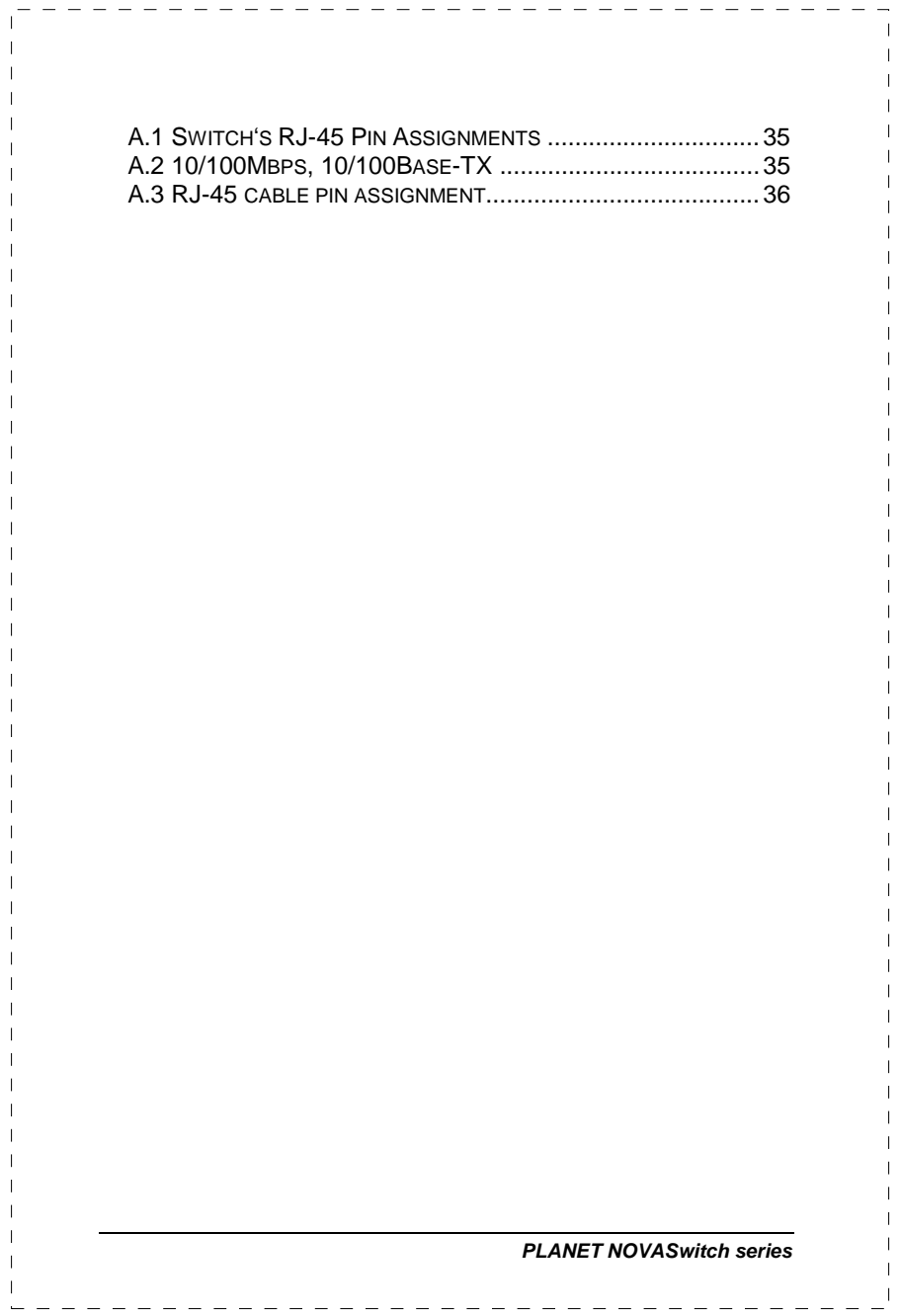

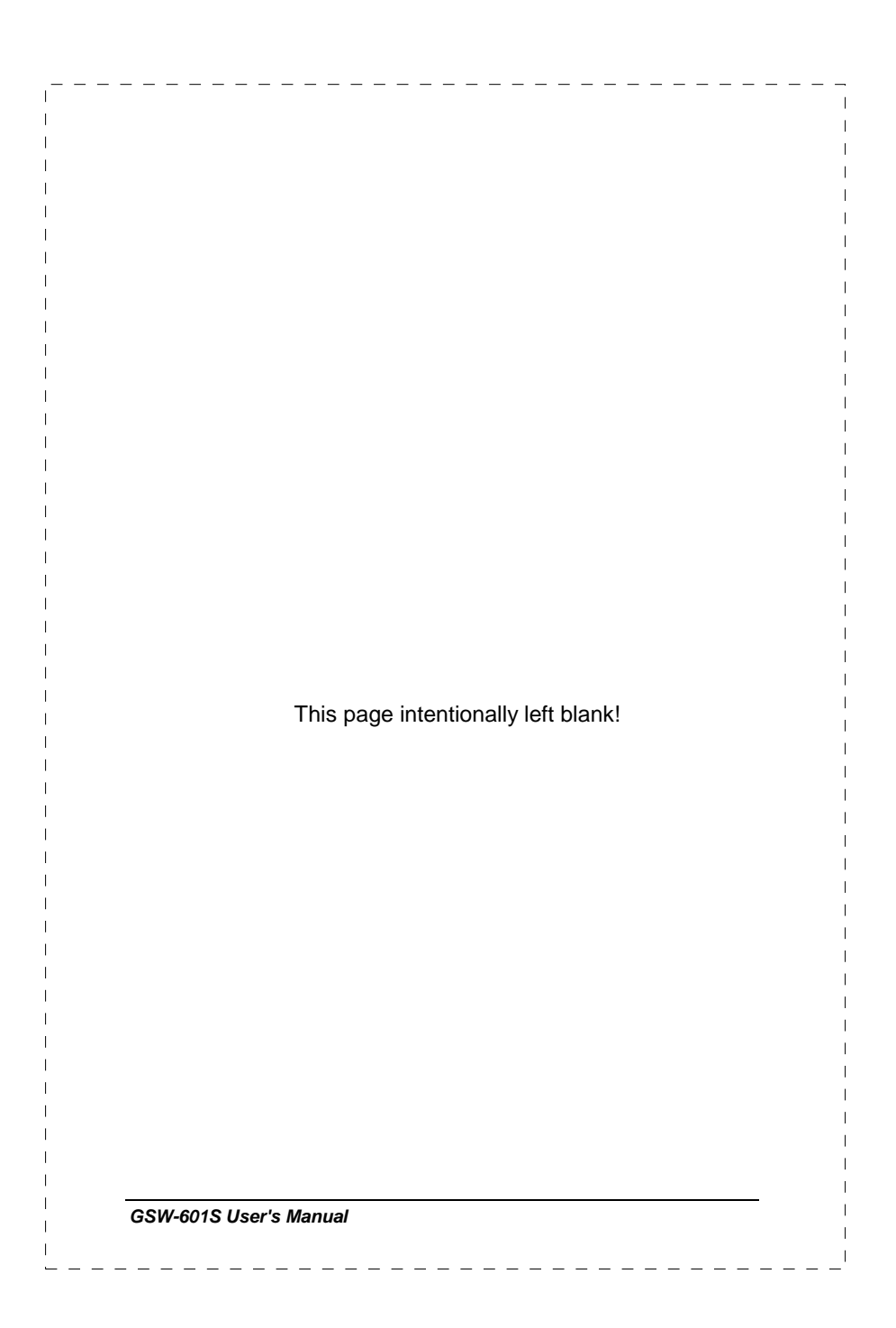

Download from Www.Somanuals.com. All Manuals Search And Download.

# *GSW-601S User's Manual* **7 1. INTROUCTION 1.1 Checklist Check the contents of your package for following parts:**  l GSW-601S. l User's manual. l Power cord. l 19" rack mount brackets. l RS-232 cable. If any of these pieces are missing or damaged, please contact your dealer immediately, if possible, retain the carton including the original packing material, and use them against to repack the product in case there is a need to return it to us for repair. **1.2 About the Switch**  The Switch GSW-601S is designed to allow simultaneous transmission of multiple packets via an internal high-speed data channel. This means that it can partition a network more efficiently than bridges or routers in most environments. The Switch is equipped with Category 5 copper cable or fiber optic cable for uplinking to a network backbone or network server. It is compatible with all 10Mbps, 100Mbps and 1000Mbps Ethernet environments. The increased speed and extra bandwidth offered by Gigabit Ethernet will support faster and more users applications with generating more traffic.

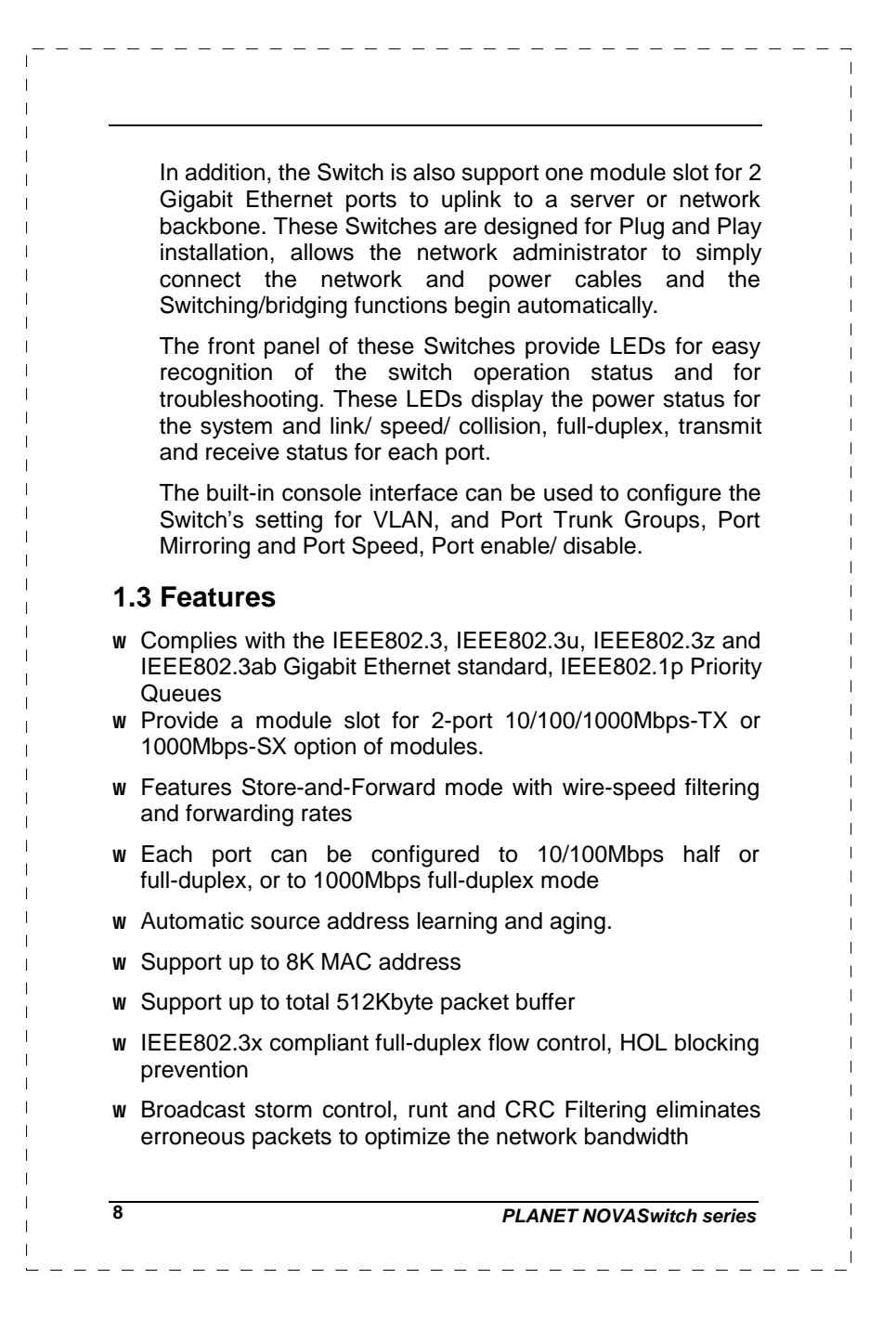

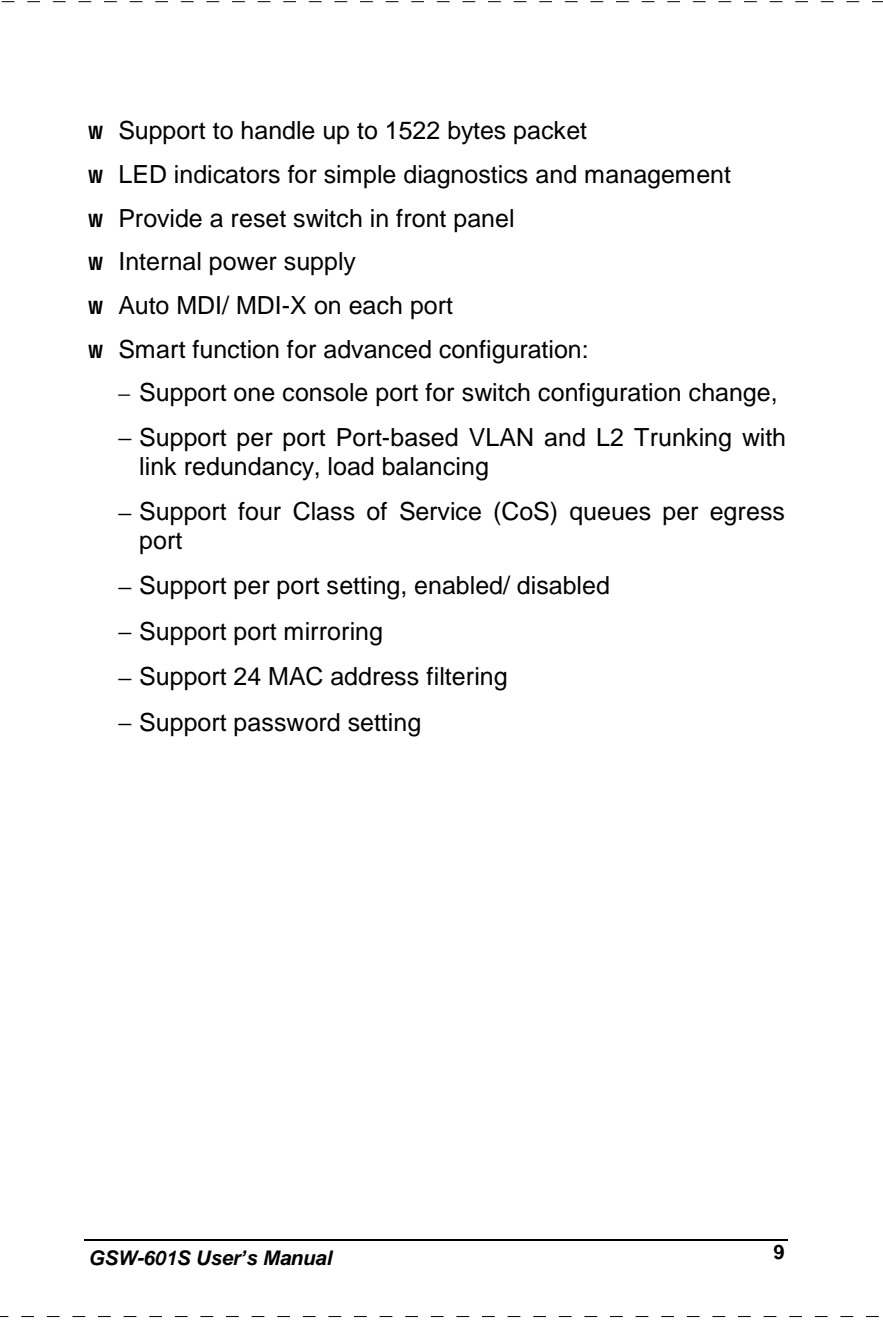

 $\mathbf{I}$  $\overline{1}$  $\overline{1}$  $\mathbf{I}$  $\mathbf{I}$  $\mathsf{I}$ 

T

 $\mathbf{I}$ 

 $\mathbf{I}$  $\perp$ 

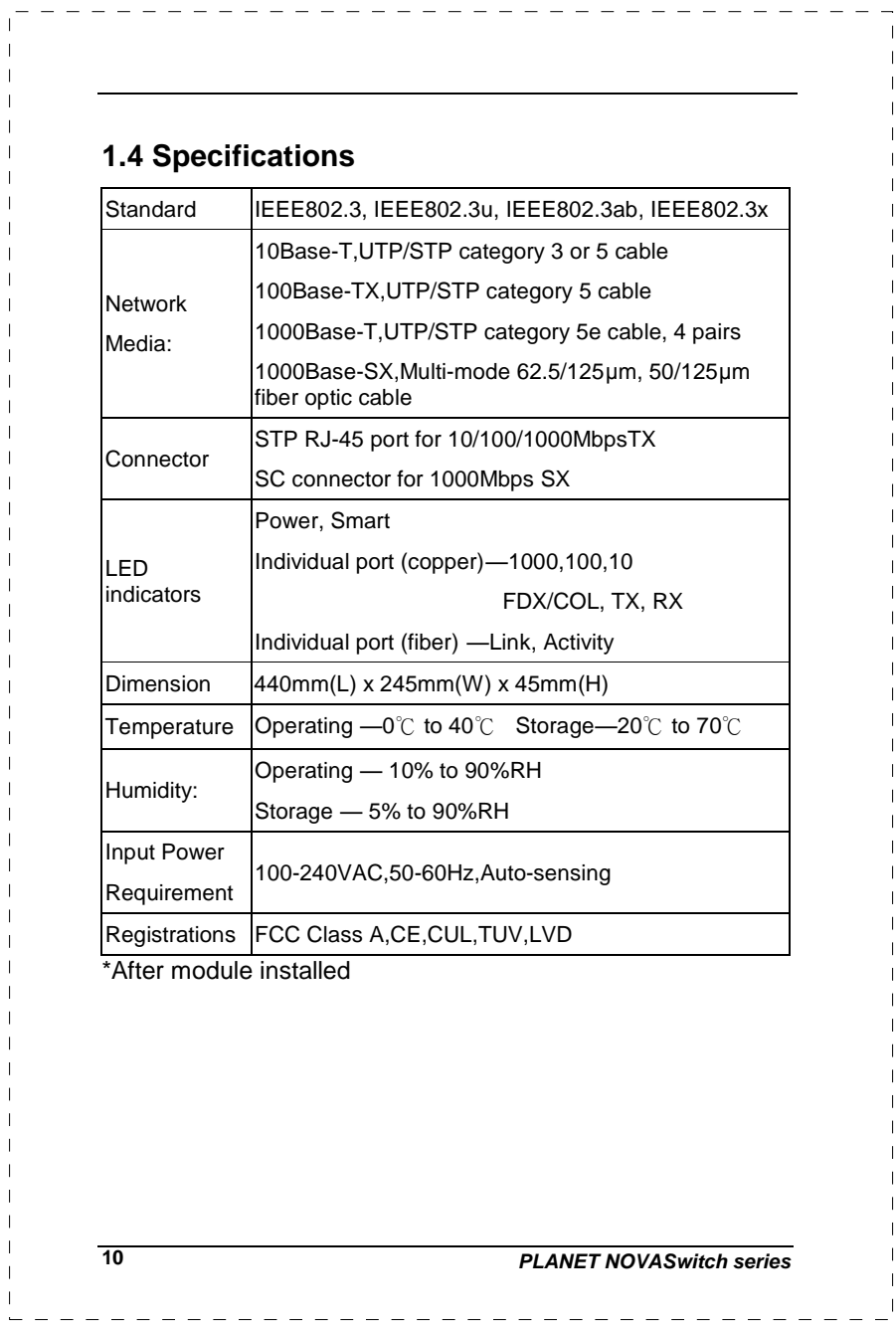

 $\mathbf{I}$ 

 $\mathbf{I}$ 

 $\mathbf{I}$  $\mathbf{I}$  $\mathbf{I}$  $\mathbf{I}$  $\mathbf{I}$  $\mathbf{I}$ 

 $\mathbf{I}$ 

 $\mathbf{I}$  $\mathbf{I}$  $\mathbf{I}$ 

 $\mathbf{I}$  $\mathbf{I}$ 

 $\mathbf{I}$  $\perp$  $\mathbf{I}$  $\mathbf{I}$ 

 $\mathbf{I}$  $\mathbf{I}$  $\mathbf{I}$ 

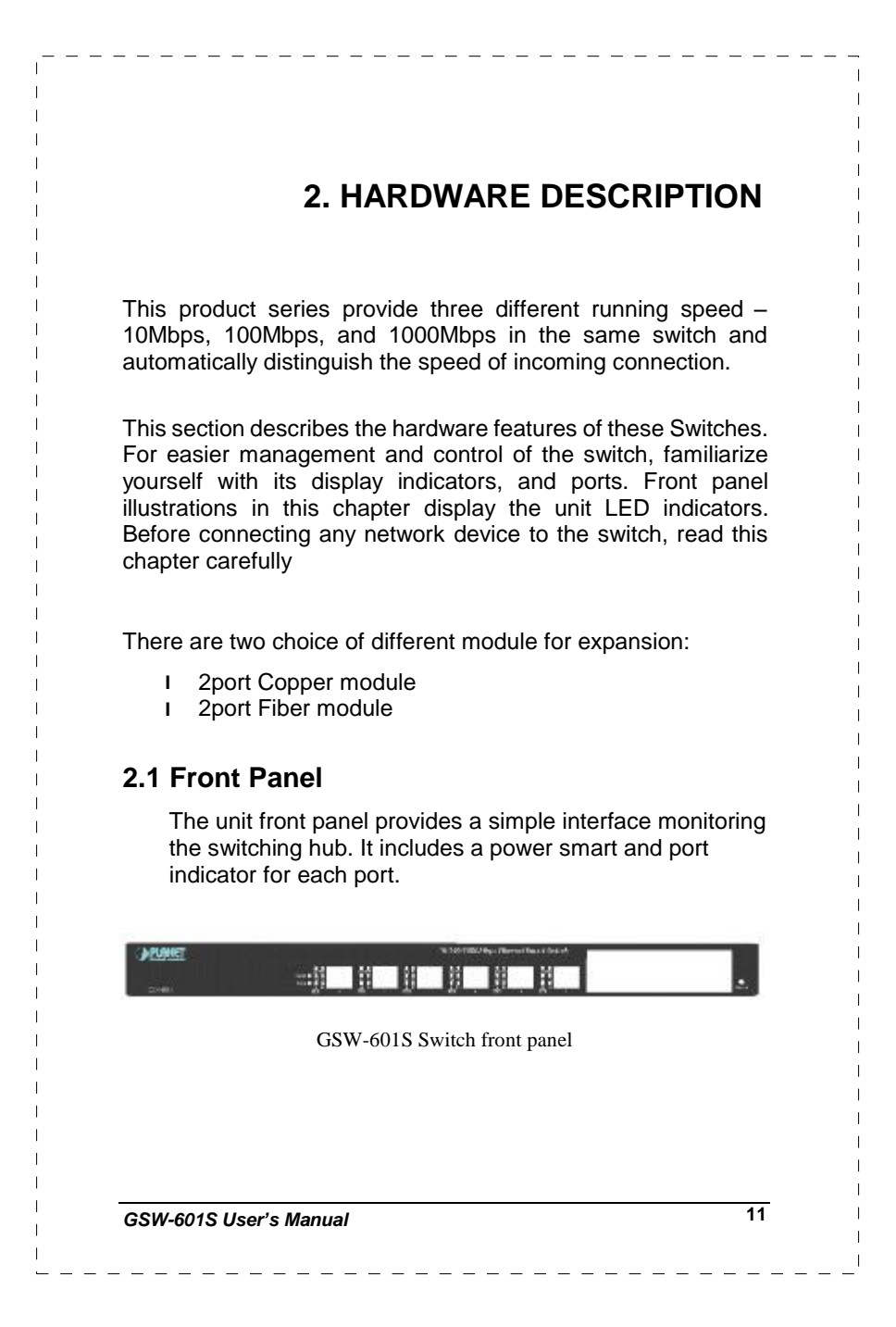

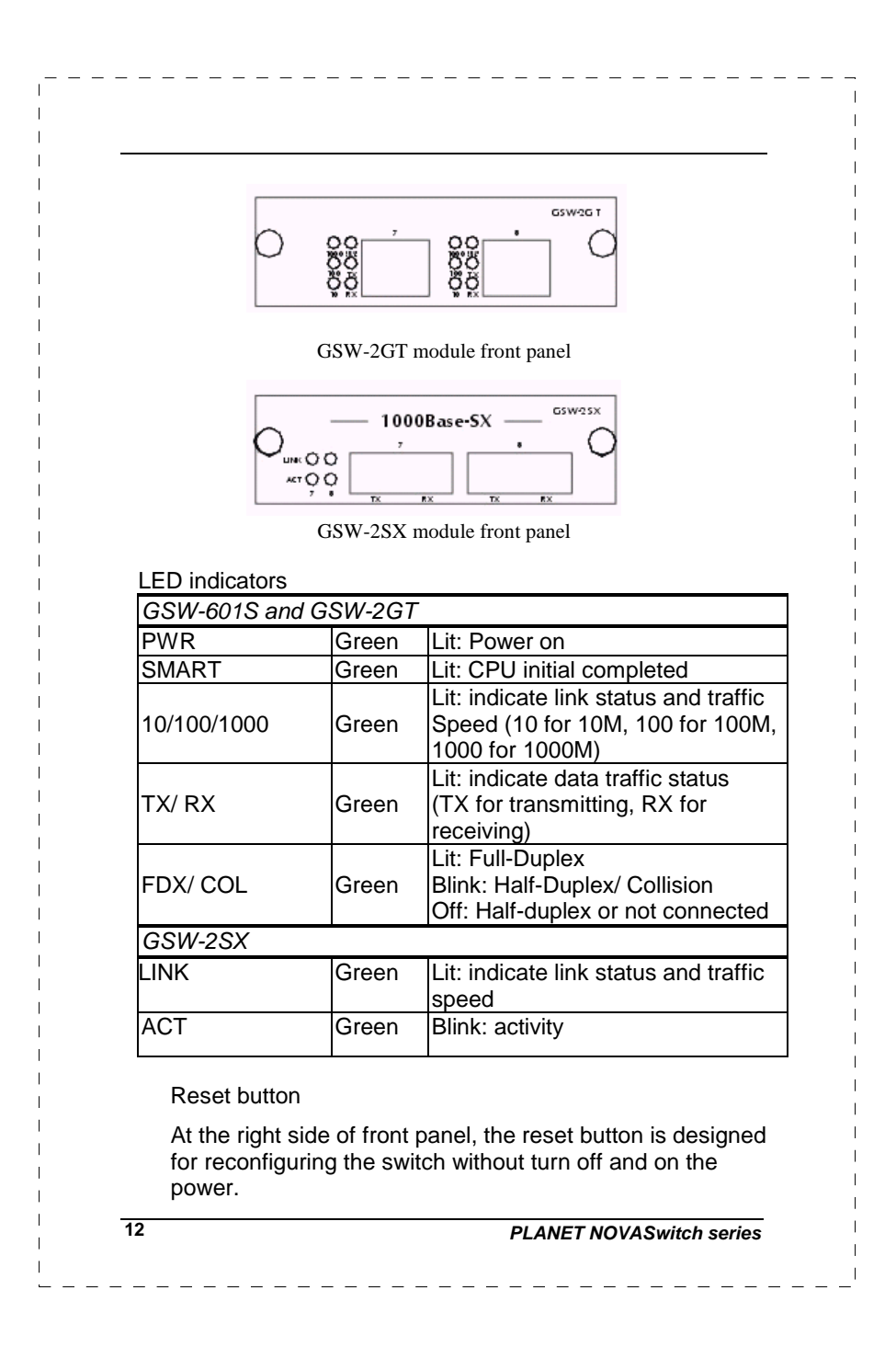

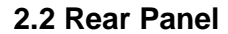

The rear panel of the Switch indicates a AC inlet power socket, which accepts input power from 100 to 240VAC, 50-60Hz. And a RS-232 console port for setting up the switch via a connection to a terminal or PC using a terminal emulation program.

#### Power Notice:

- 1.The device is a power-required device, it means, it will not work till it is powered. If your networks should active all the time, please consider using UPS (Uninterrupted Power Supply) for your device. It will prevent you from network data loss or network downtime.
- *2.* In some area, installing a surge suppression device may also help to protect your switch from being damaged by unregulated surge or current to the Switch or the power adapter.

### **2.3 Hardware Installation**

### **2.3.1 Connecting end node or hub or switch**

- 1. Place the Switch on a smooth surface or fasten the mounting brackets with the provided screws in a standard 19" rack.
- 2. Connect switch or PC to one port of the Switch using Category 3/4/5 UTP/STP cabling.
- 3. Connect another switch or PC to the other port of Switch by following the same process as described in Step3.

#### **Notice:**

#### **Cable distance for Switch**

The cable distance between Ethernet Switch and hub/PC should not exceed 100 meter for UTP/STP cable, 220m for 62.5/125 fiber cable and 500m for 50/125 fiber cable.

#### **Make sure the wiring is correct**

It can be used Category 3/4/5 cable in 10 Mbps operation. To reliably operate your network at 100Mbps and 1000Mbps, you must use an Unshielded Twisted-Pair (UTP) Category 5 cable, or better Data Grade cabling. While a Category 3 or 4 cable may initially seem to work, it will soon cause data loss.

### **2.3.2 Connecting to Network Backbone or Server**

Connect to the Gigabit Ethernet ports with Category 5 copper cable or fiber optic cable for uplinking to a network backbone or network server. These ports operate at 1000Mbps in full-duplex mode. A valid connection is indicated when the Link LED is light. The following sections describe the function of LEDs on the front panel

### **CPU LED**

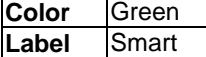

Function: The LED light up steadily means CPU completed to initial the switch.

#### **Power LED**

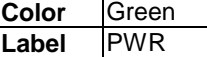

Function: The LED light up steadily means Power turned on.

**14** *PLANET NOVASwitch series*

#### **Link/Speed LED**

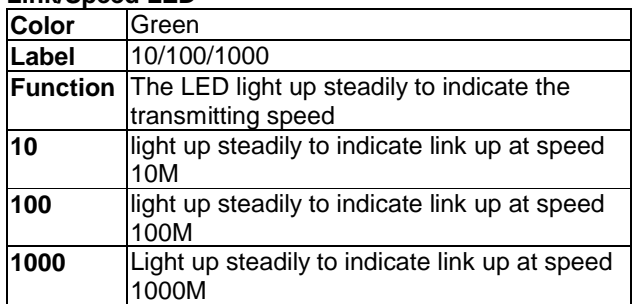

#### **Full/ Half Duplex and Collision LED**

**Color** Green **Label** FDX / COL

Function: The indicator LED flash up whenever there is a collision between a directly attached end node and any other node, and light up steadily for Full-duplex mode.

### **TX Activity**

**Color** Green **Label** TX

Function: Each RJ45 station port on the switch is assigned one LED for transmitting the data.

#### **RX Activity**

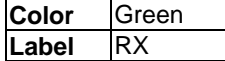

Function: Each RJ45 station port on the switch is assigned one LED for receiving the data.

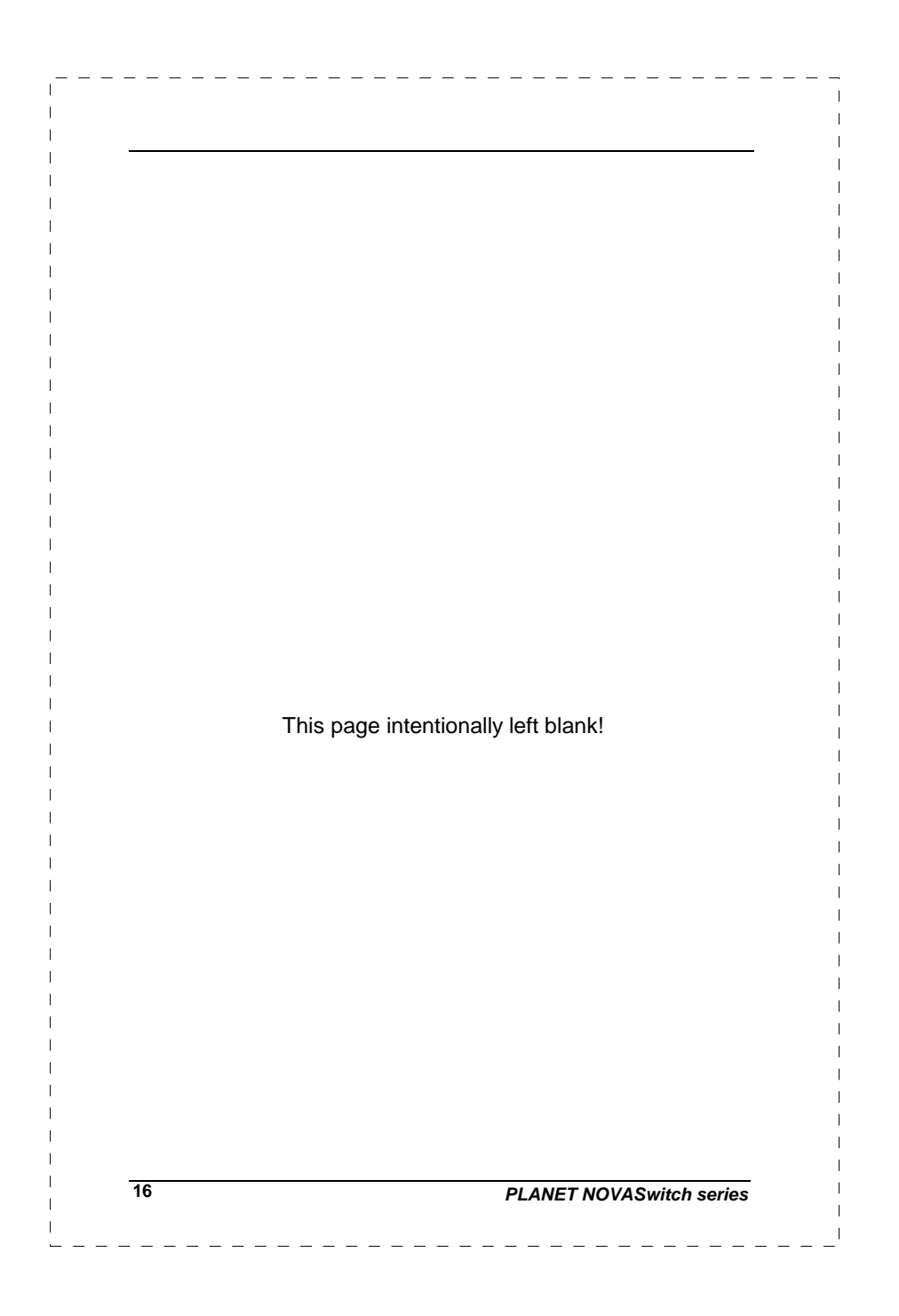

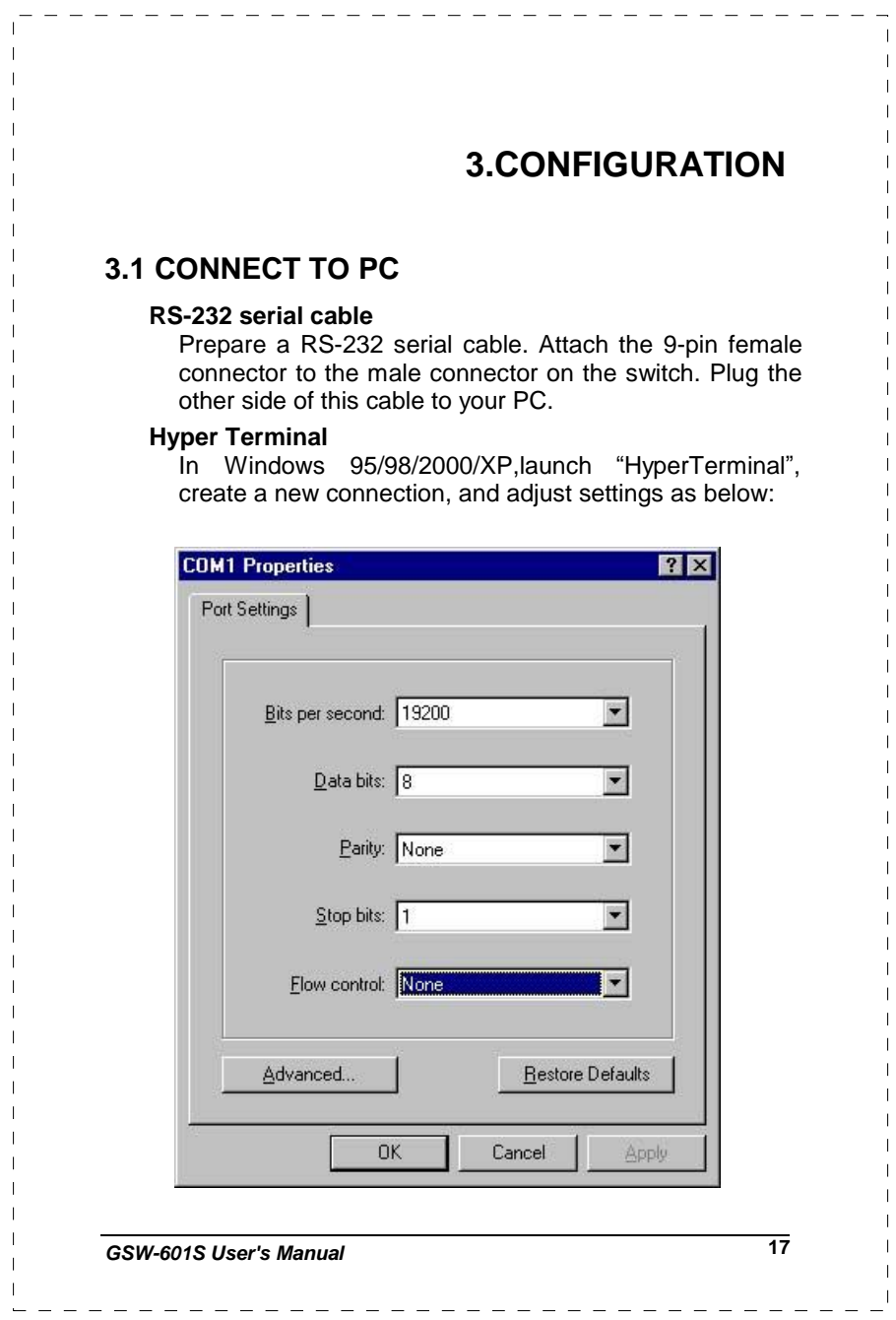

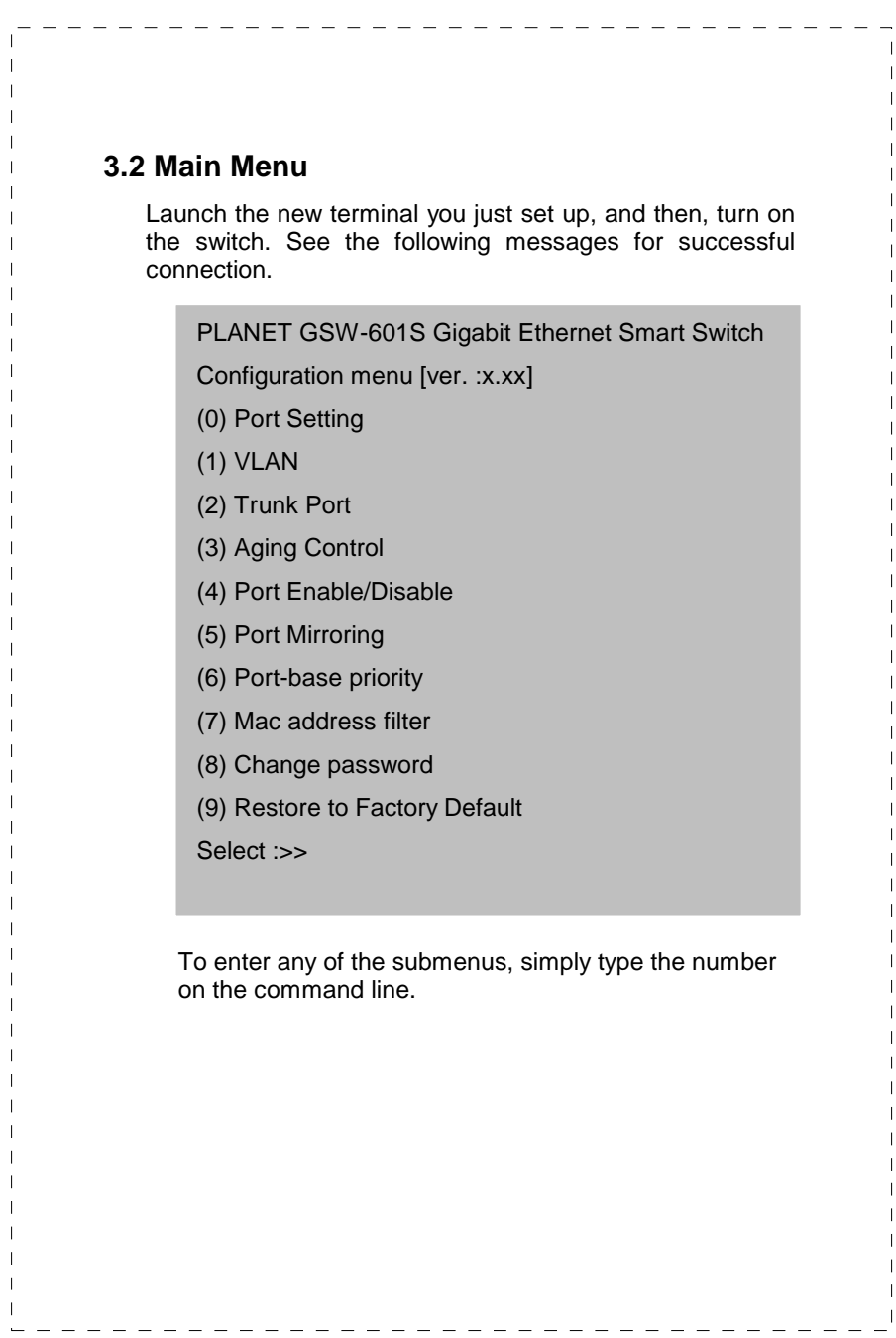

 $\mathbf{I}$  $\mathbf{I}$  $\mathbf{1}$  $\mathbf{I}$  $\mathbf{L}$  $\mathbf{I}$  $\overline{1}$  $\mathbf{I}$  $\mathbf{I}$  $\mathbf{L}$  $\mathbf{I}$  $\perp$  $\overline{1}$  $\mathbf{I}$  $\mathbf{I}$ 

> $\mathbf{I}$  $\mathbf{I}$  $\mathbf{I}$  $\mathbf{I}$  $\mathbf{I}$  $\mathbf{I}$

 $\mathbf{I}$  $\mathbf{I}$  $\mathbf{I}$  $\mathbf{I}$  $\mathbf{I}$  $\mathbf{I}$  $\mathsf{I}$  $\mathbf{I}$  $\mathbf{I}$  $\mathbf{I}$  $\mathbf{I}$  $\mathbf{I}$  $\mathbf{L}$  $\mathbf{I}$  $\equiv$ 

## **3.3 Submenu: (0) Port Setting**

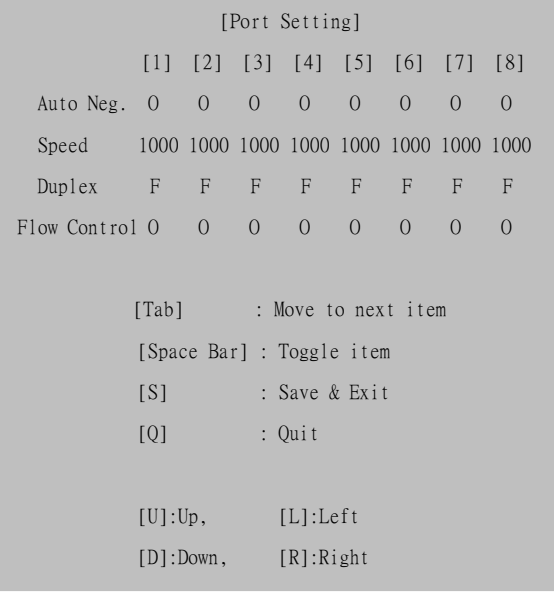

Use Tab or "U","D","L","R" to move the item which to be change, press space bar to change it, "S" for save this configuration.

## **3.4 Submenu :(1) VLAN**

 $\mathbf{r}$ 

 $\mathbf{I}$ 

 $\mathbf{1}$ 

 $\mathbf{1}$ 

 $\mathbb T$ 

 $\mathbf{1}$ 

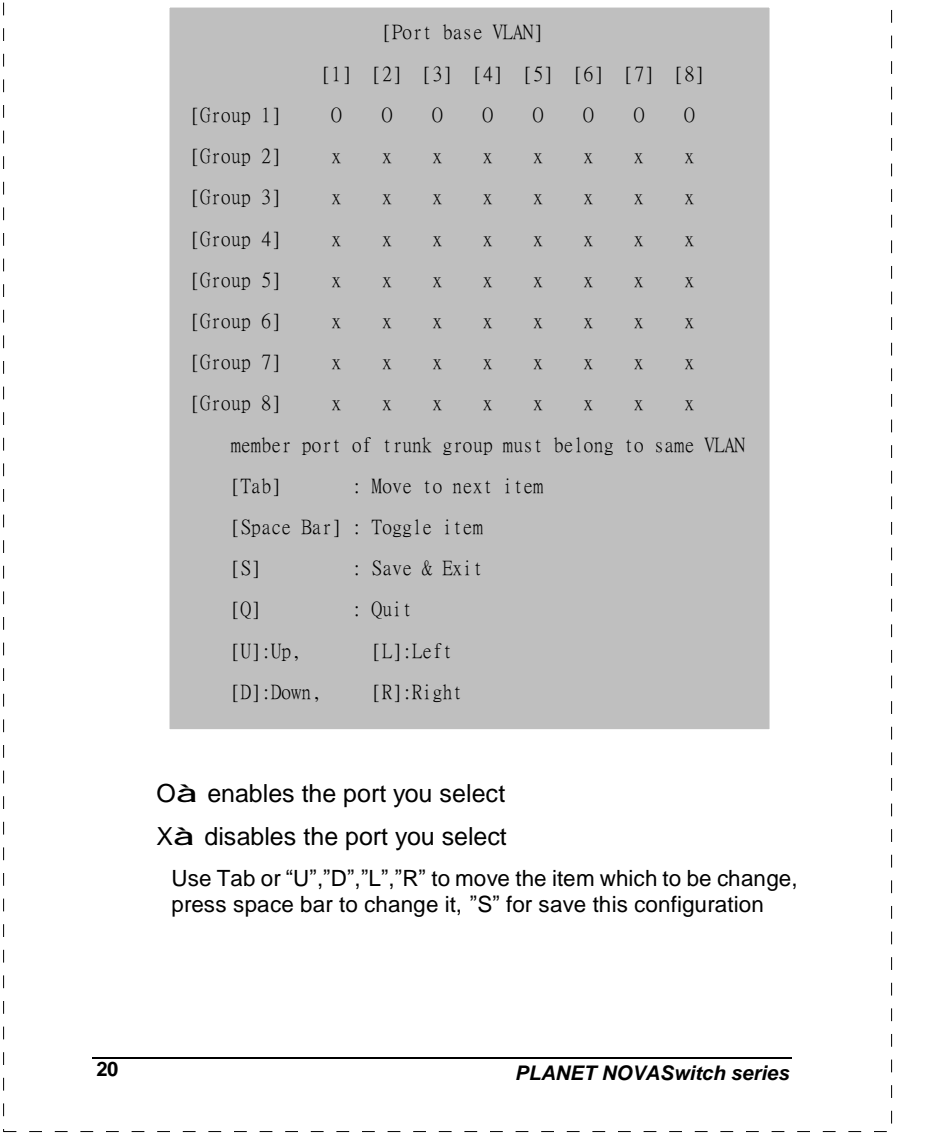

\_\_\_\_\_\_\_\_\_\_\_\_\_\_\_\_\_\_\_\_\_\_\_\_\_\_\_\_

 $\frac{1}{2}$ 

 $\overline{\phantom{0}}$  $\mathbb T$ 

 $\sim 1$ 

 $\perp$ 

 $\pm 1$ 

 $\pm 1$ 

 $\pm 1$ 

## **3.5 Submenu: (2) TRUNK**

 $\mathbf{I}$ 

 $\overline{\phantom{a}}$ 

 $\mathbf{I}$ 

 $\mathbf{I}$ 

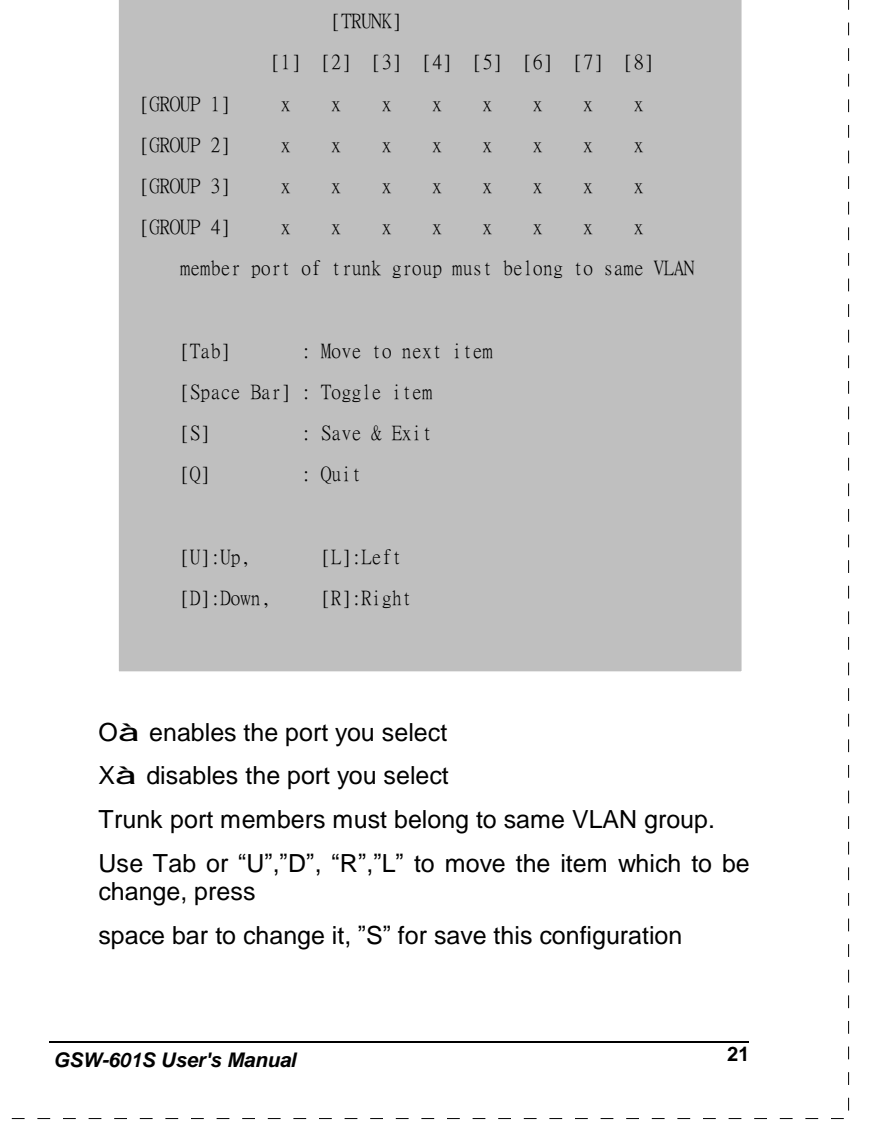

\_\_\_\_\_\_\_\_\_\_\_\_\_\_\_\_\_\_\_\_\_\_\_\_\_\_\_\_

 $\mathbf{I}$ 

 $\mathbf{L}$ 

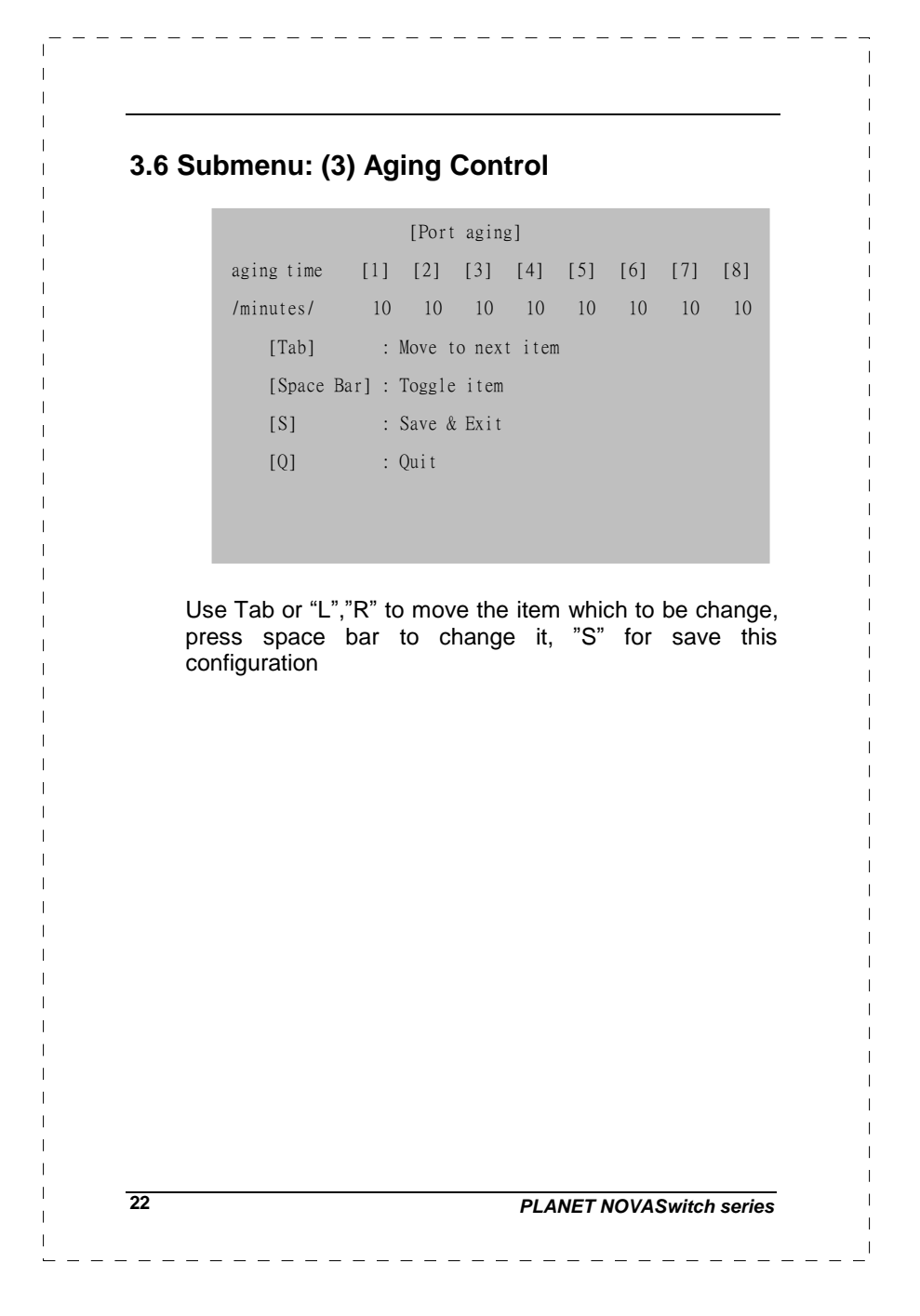

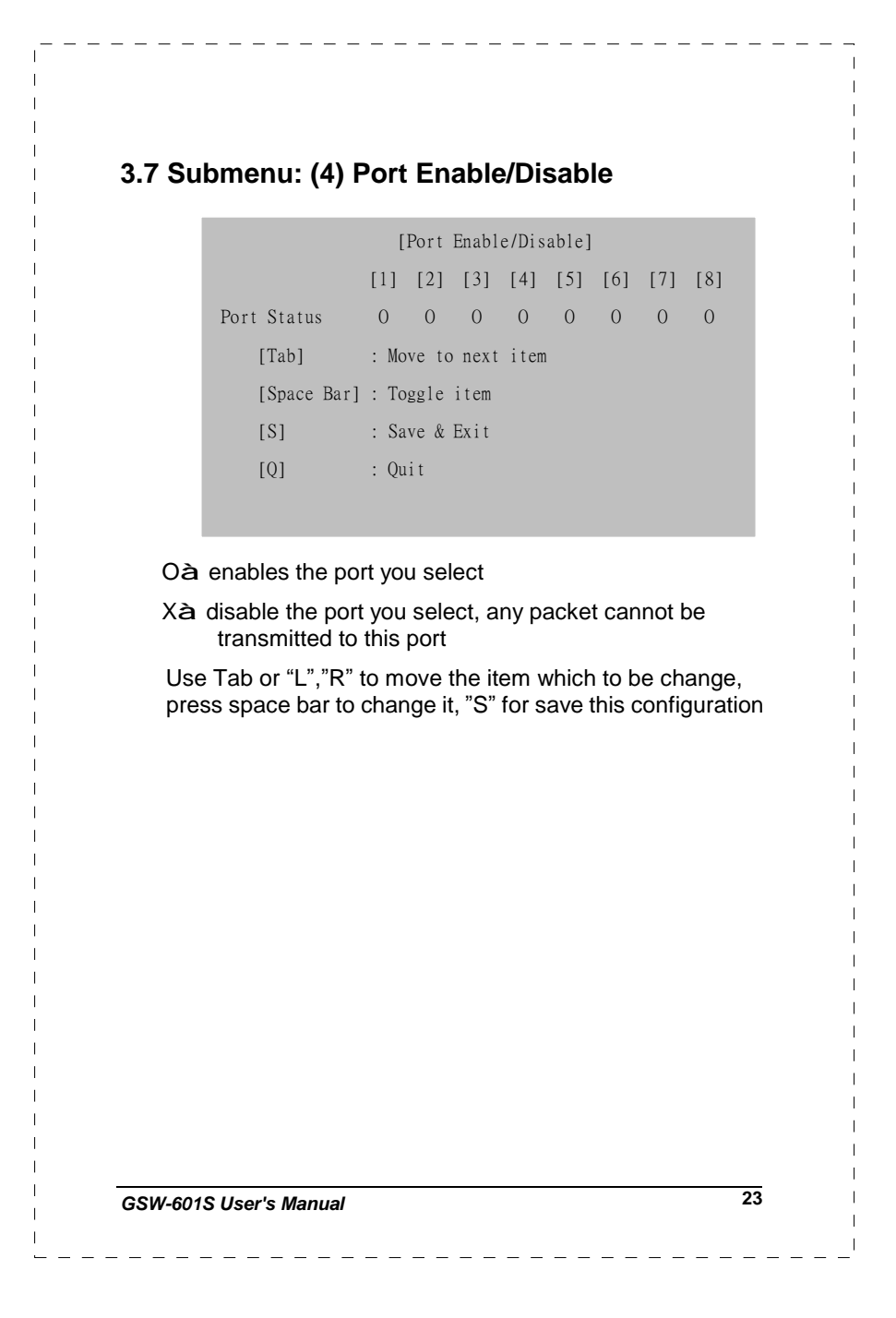

## **3.8 Submenu: (5) Port Mirroring**

 $\mathbf{I}$ 

 $\mathbf{I}$ 

 $\mathbf{1}$ 

 $\mathbb{L}$ 

 $\mathbb T$ 

 $\mathbf{1}$ 

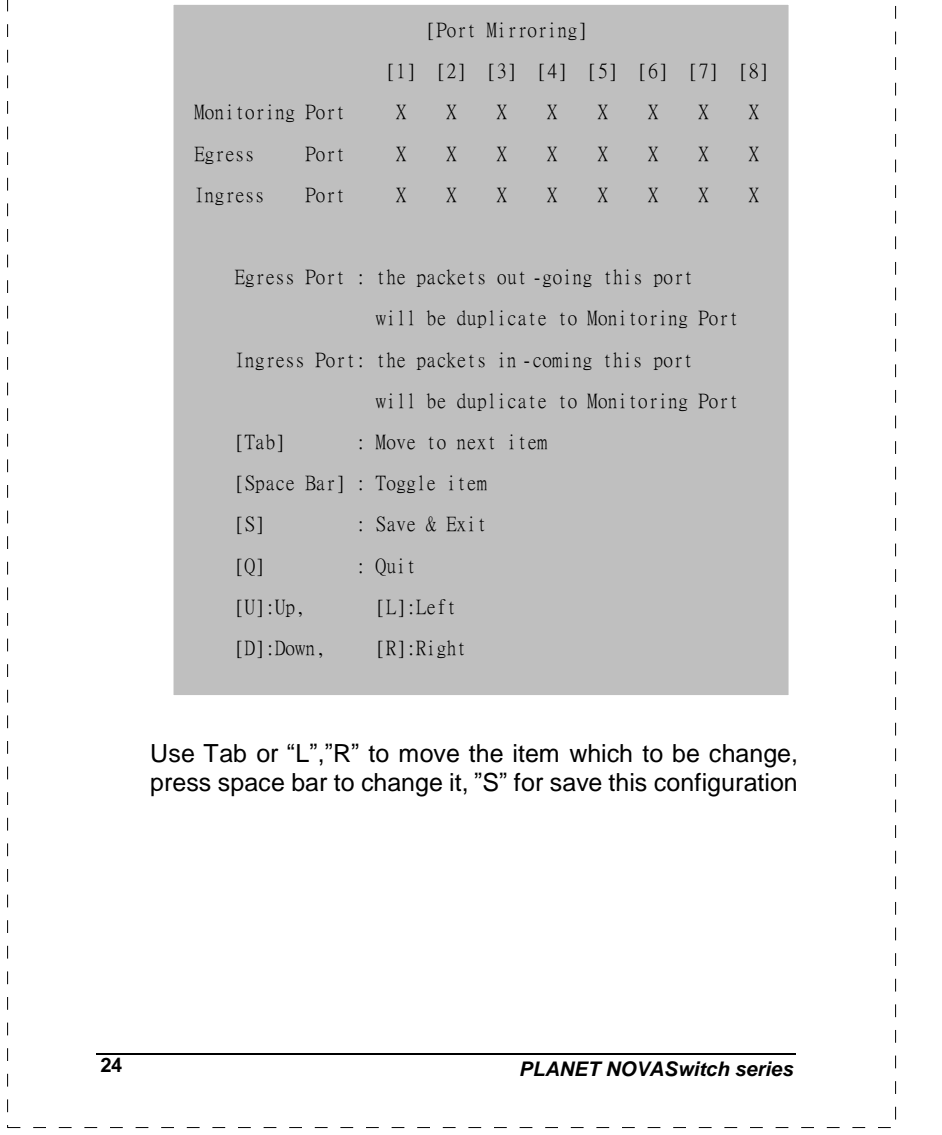

\_\_\_\_\_\_\_\_\_\_\_\_\_\_\_\_\_\_\_\_\_\_\_\_\_\_\_\_\_\_

<u> 1980 - Johann Barn, mars ann an t-Amhain Aonaich an t-Aonaich an t-Aonaich ann an t-Aonaich ann an t-Aonaich</u>

 $\overline{1}$  $\mathbf{I}$ 

 $\parallel$ 

 $\pm 1$ 

 $\perp$ 

 $\mathbf{I}$ 

 $\perp$ 

 $\overline{\phantom{a}}$ 

### **3.9 Submenu: (6) Port-base Priority**

 [Port -base priority] [1] [2] [3] [4] [5] [6] [7] [8] level T T T T T T T T / T : the priority depend on 802.1p / / 1 : lowest ingress priority / / 4 : highest ingress priority / [Tab] : Move to next item [Space Bar] : Toggle item [S] : Save & Exit [Q] : Quit

Use Tab or "L","R" to move the item which to be changed, press space bar to change it, "S" for save this configuration

*GSW-601S User's Manual* **25**

Download from Www.Somanuals.com. All Manuals Search And Download.

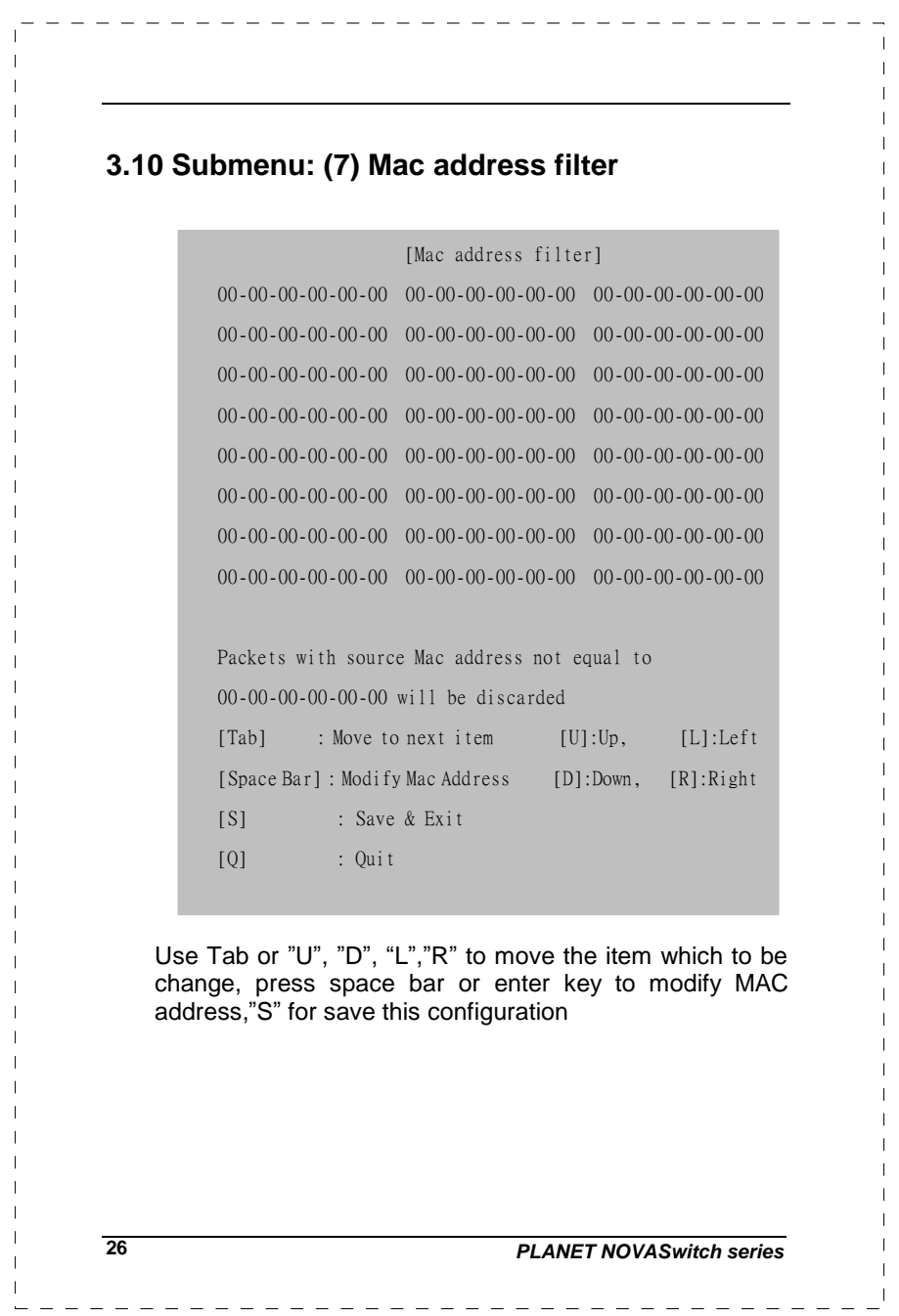

### **3.11 Submenu: (8) Change password**

/ 6 characters max. /

/ Enter key to delete password /

new password : \*\*\*\*\*

reconfirm : \*\*\*\*\*

User can set password for security, press enter key to disable password checking when system boot.

### **3.12 Submenu: (9) Restore to Factory Default**

This item will restore configuration to such setting

- 1. Port with auto-negotiation, 1000M, full duplex, flow-control enables
- 2. All ports assigned to one VLAN
- 3. Disable trunk setting
- 4. Enable transmit and receive packets capability of all ports
- 5. Enable address aging capability to 10 minutes
- 6. Disable port-mirroring capability
- 7. Priority of all port depend on 802.1p
- 8. Disable password checking when system boot

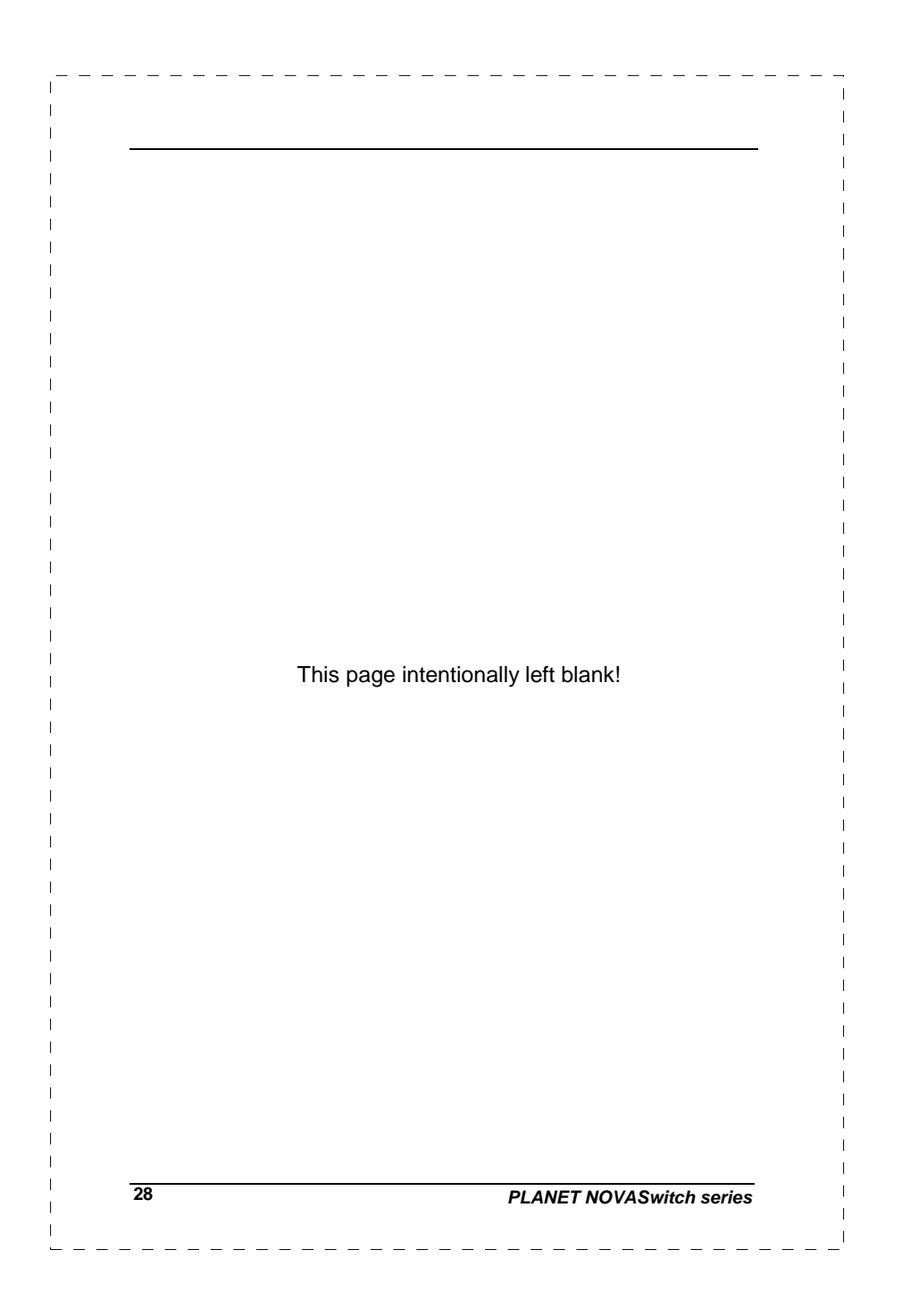

### **4 SWITCH OPERATION**

### **4.1 Address Table**

The Switch is implemented with an address table. This address table composed of many entries. Each entry is used to store the address information of some node in network, including MAC address, port no, etc. This information comes from the learning process of Ethernet Switch.

### **4.2 Learning**

When one packet comes in from any port, the Switch will record the source address, port no. and the other related information in address table. This information will be used to decide either forwarding or filtering for future packets.

### **4.3 Forwarding & Filtering**

When one packet comes from some port of the Ethernet Switching, it will also check the destination address besides the source address learning. The Ethernet Switching will lookup the address-table for the destination address. If not found, this packet will be forwarded to all the other ports except the port which this packet comes in. And these ports will transmit this packet to the network it connected. If found, and the destination address is located at different port from this packet comes in, the Ethernet Switching will forward this packet to the port where this destination address is located according to the information from address table. But, if the destination address is located at the same port with this packet comes in, then this packet will be filtered. Thereby increasing the network throughput and availability

### **4.4 Store-and-Forward**

Store-and-Forward is one type of packet-forwarding techniques. A Store-and Forward Ethernet Switching stores the incoming frame in an internal buffer, do the complete error checking before transmission. Therefore, no error packets occurrence, it is the best choice when a network needs efficiency and stability.

The Ethernet Switch scans the destination address from the packet-header, searches the routing table provided for the incoming port and forwards the packet, only if required. The fast forwarding makes the switch attractive for connecting servers directly to the network, thereby increasing throughput and availability. However, the switch is most commonly used to segment existing hubs, which nearly always improves overall performance. A Ethernet Switching can be easily configured in any Ethernet network environment to significantly boost bandwidth using conventional cabling and adapters.

Due to the learning function of the Ethernet switching, the source address and corresponding port number of each incoming and outgoing packet are stored in a routing table. This information is subsequently used to filter packets whose destination address is on the same segment as the source address. This confines network traffic to its respective domain, reducing the overall load on the network.

The Switch performs "Store and forward" therefore, no error packets occur. More reliably, it reduces the re-transmission rate. No packet loss will occur.

**30** *PLANET NOVASwitch series*

### **4.4 Auto-Negotiation**

The STP ports on the Switch have built-in "Auto-negotiation". This technology automatically sets the best possible bandwidth when a connection is established with another network device (usually at Power On or Reset). This is done by detect the modes and speeds at the second of both device is connected and capable of, Both 10Base-T and 100Base-TX devices can connect with the port in either Half- or Full-Duplex mode. 1000Base-T and 1000Base-SX can only connected in Full-duplex mode.

*GSW-601S User's Manual* **31**

Download from Www.Somanuals.com. All Manuals Search And Download.

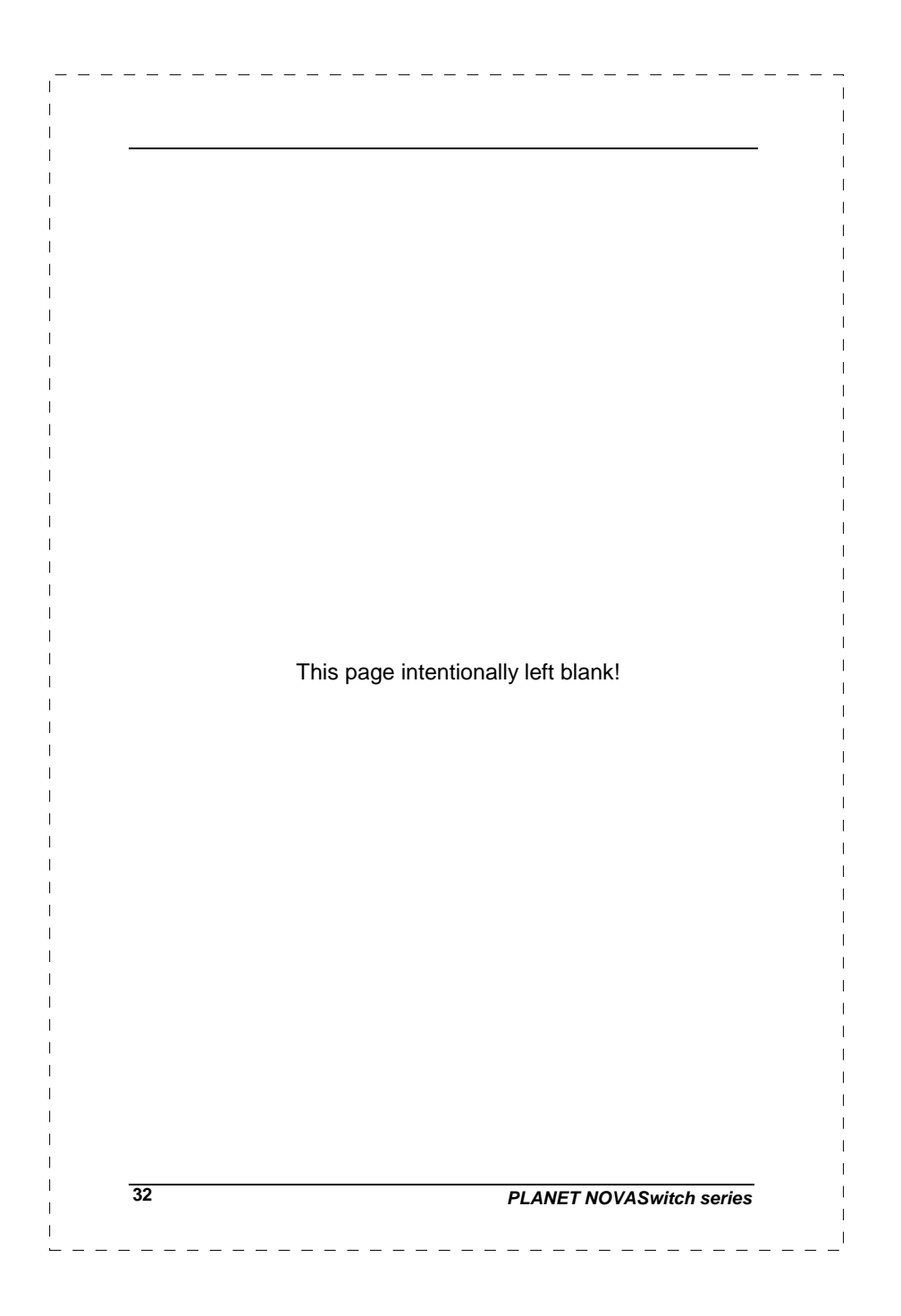

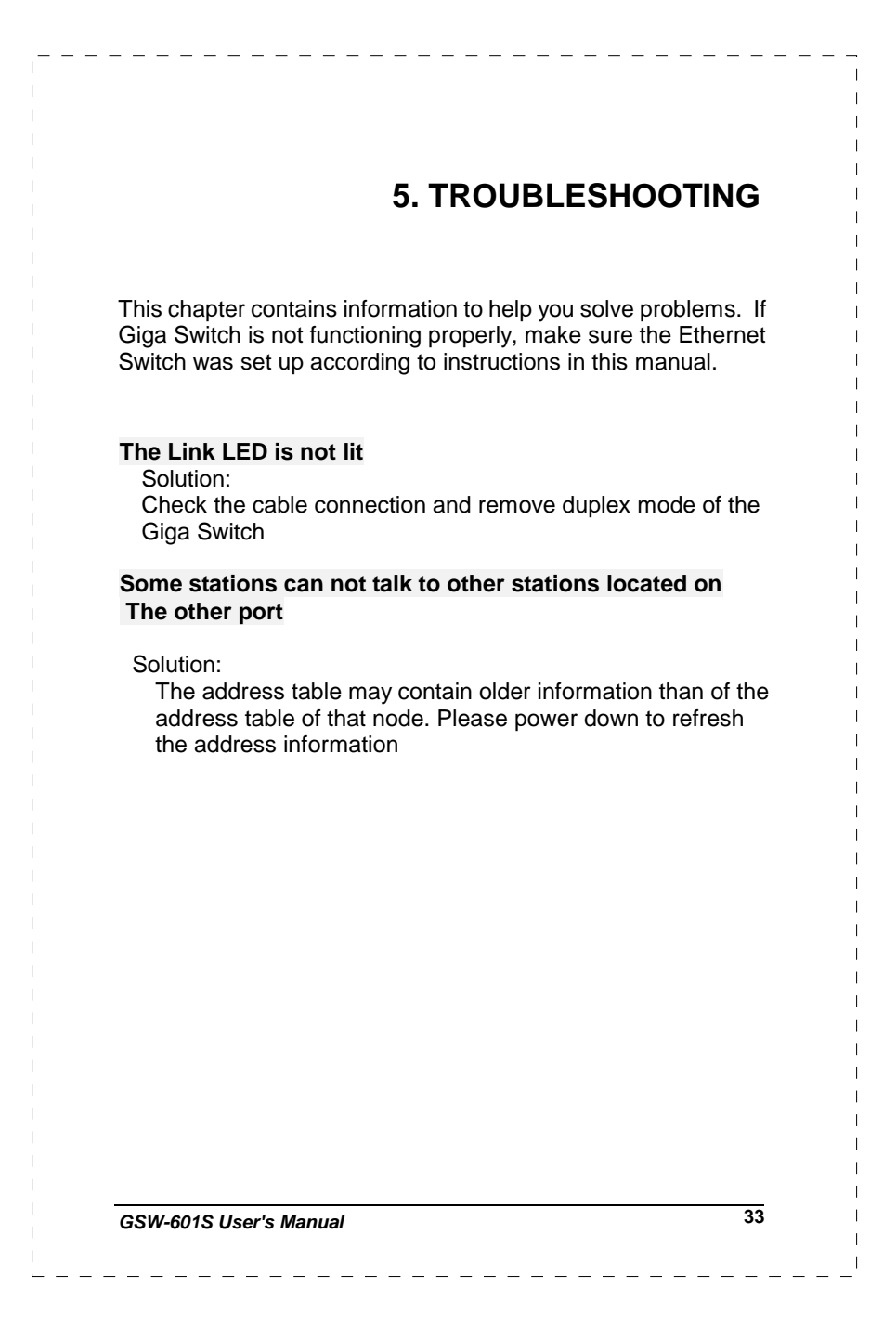

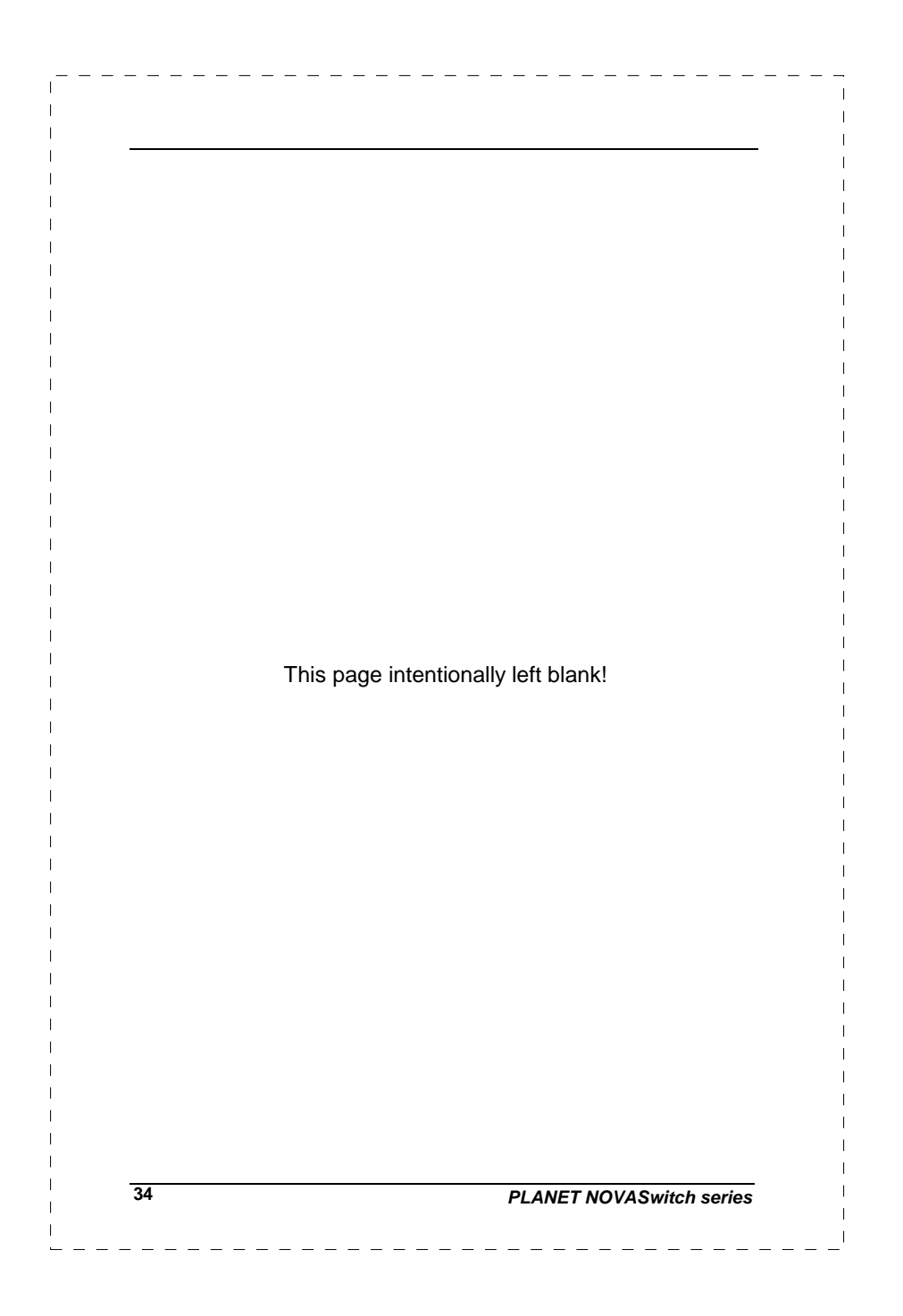

## **APPENDIX A**

### **A.1 Switch's RJ-45 Pin Assignments**

1000Mbps,1000Base T

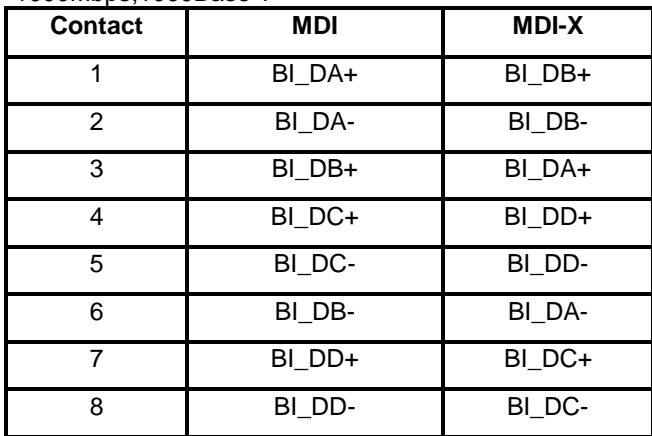

Implicit implementation of the crossover function within a twisted-pair cable, or at a wiring panel, while not expressly forbidden, is beyond the scope of this standard.

### **A.2 10/100Mbps, 10/100Base-TX**

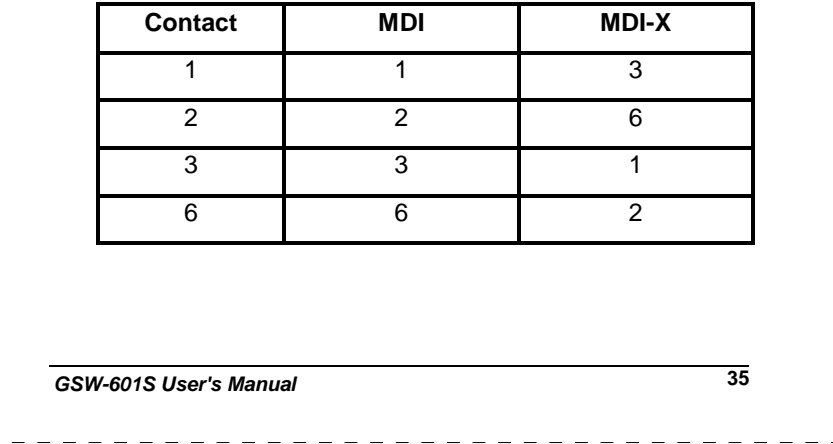

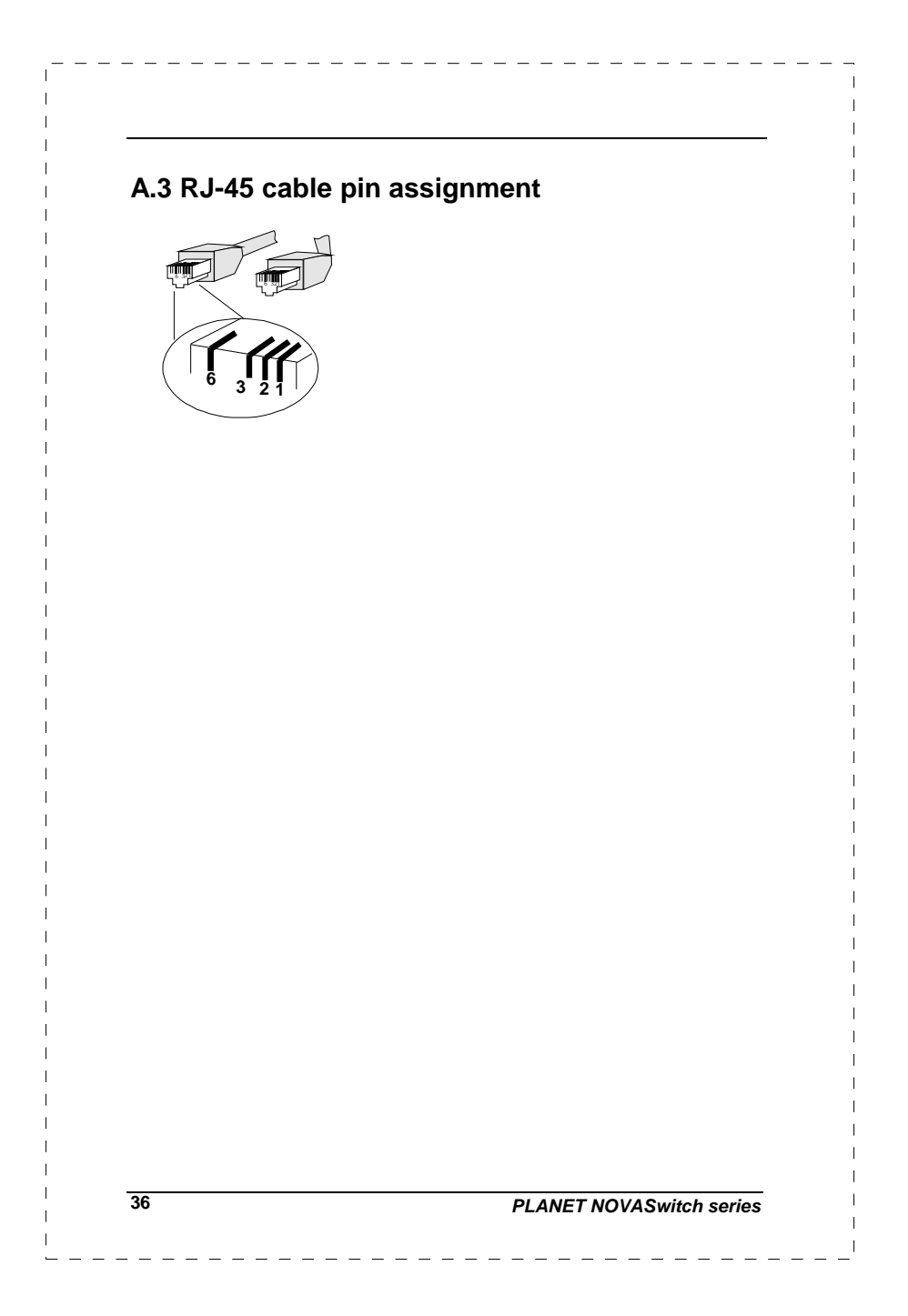

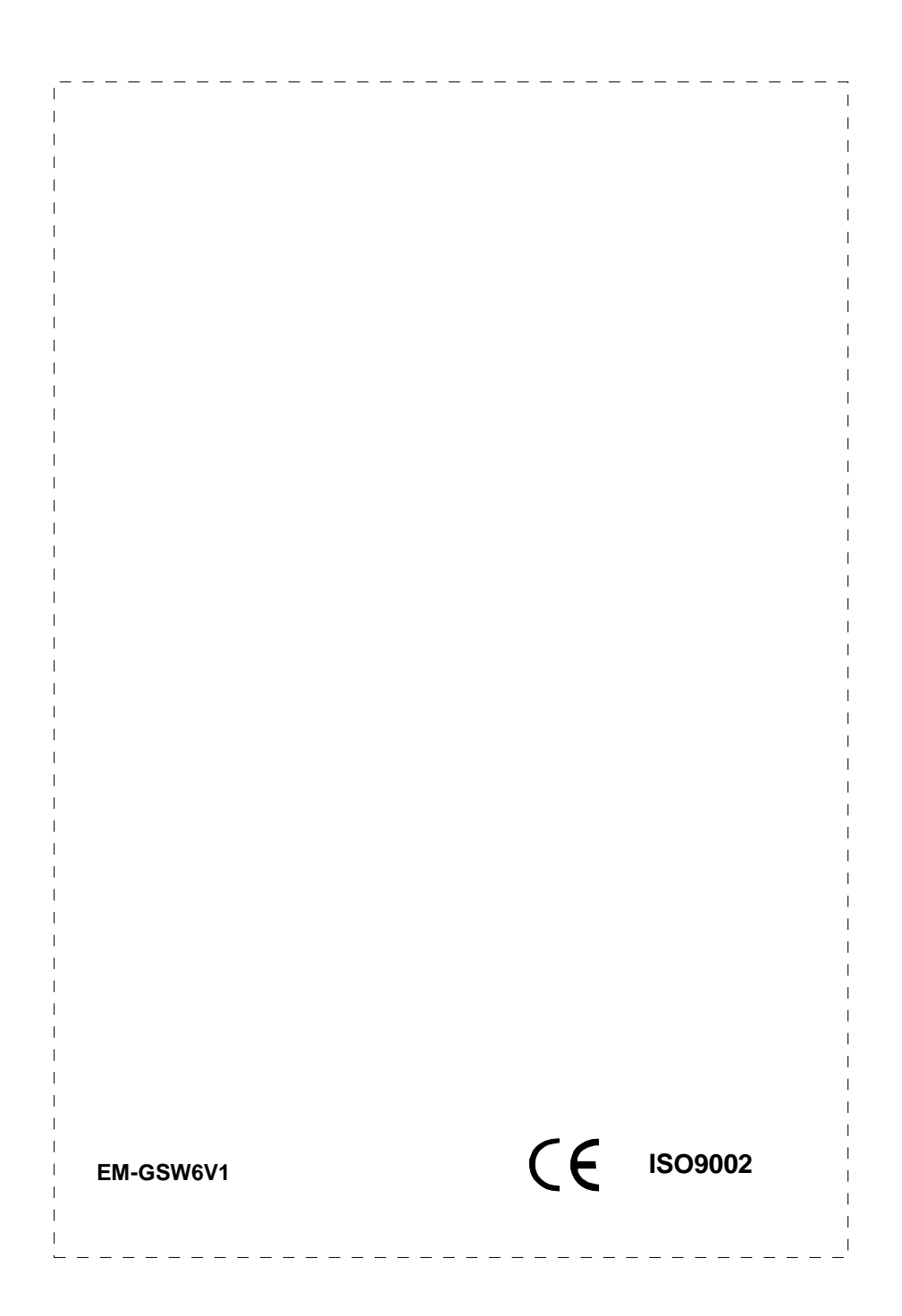

Free Manuals Download Website [http://myh66.com](http://myh66.com/) [http://usermanuals.us](http://usermanuals.us/) [http://www.somanuals.com](http://www.somanuals.com/) [http://www.4manuals.cc](http://www.4manuals.cc/) [http://www.manual-lib.com](http://www.manual-lib.com/) [http://www.404manual.com](http://www.404manual.com/) [http://www.luxmanual.com](http://www.luxmanual.com/) [http://aubethermostatmanual.com](http://aubethermostatmanual.com/) Golf course search by state [http://golfingnear.com](http://www.golfingnear.com/)

Email search by domain

[http://emailbydomain.com](http://emailbydomain.com/) Auto manuals search

[http://auto.somanuals.com](http://auto.somanuals.com/) TV manuals search

[http://tv.somanuals.com](http://tv.somanuals.com/)